Unit Coordinators will need to access the [Unit Review Dashboard in Tableau f](https://tableau.ecu.edu.au/#/views/UnitReviewDashboard/Home?:iid=1)or the UTEI Ratings Summaries (data) to complete the 'Unit Learning Environment (Student Feedback) question in ECUonQ.

This guide has been developed to provide basic information on accessing and analysing the UTEI data and uses information from the UTEI Results – [Guidelines and Notes](https://intranet.ecu.edu.au/__data/assets/pdf_file/0004/735196/UTEI-results-guide-v1.4.pdf) document produced by Survey Services.

For more information about the UTEI data, please contact Surveys Services [utei@ecu.edu.au.](mailto:utei@ecu.edu.au)

Any enquiries and feedback on the ECUonQ application should be directed to Academic Quality and Standards [\(aqs@ecu.edu.au\)](mailto:aqs@ecu.edu.au).

### **1. Finding the Link to the UTEI Data in ECUonQ**

By clicking the link provided in ECUonQ an internet browser tab will open and ADS log in credentials will be required to access Tableau.

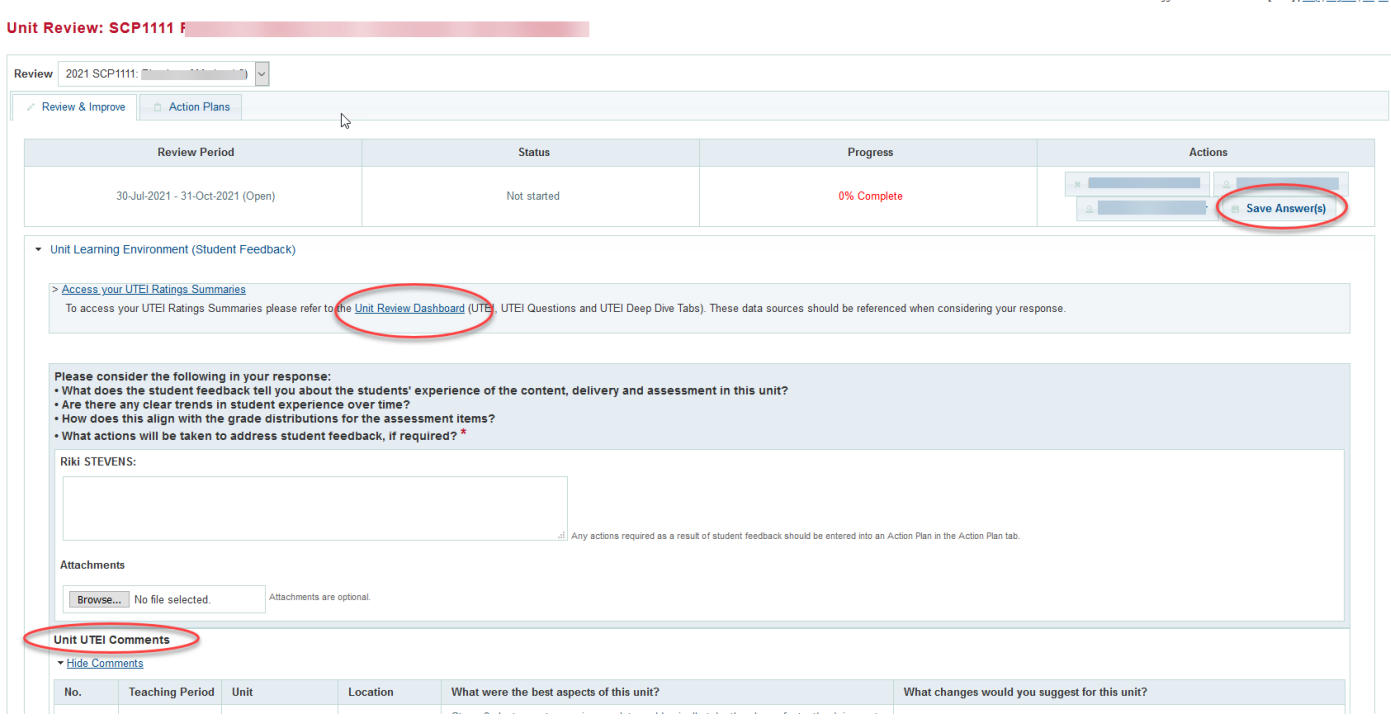

### **2. Find your Unit on the Dashboard**

The Unit Coordinator will need to FIRST find their unit from the drop-down selection (2) on the 'Home' tab. Then 'Click to begin'.

There are some short help resources available for additional information if needed (1) these can be accessed anytime from the 'Home' tab.

Once the Dashboard opens on the first tab, you will need to press on the arrow pointing to the right or left to access the tabs relating to UTEI (3). These are called the **UTEI**, **UTEI Questions** and **UTEI Deep Dive**.

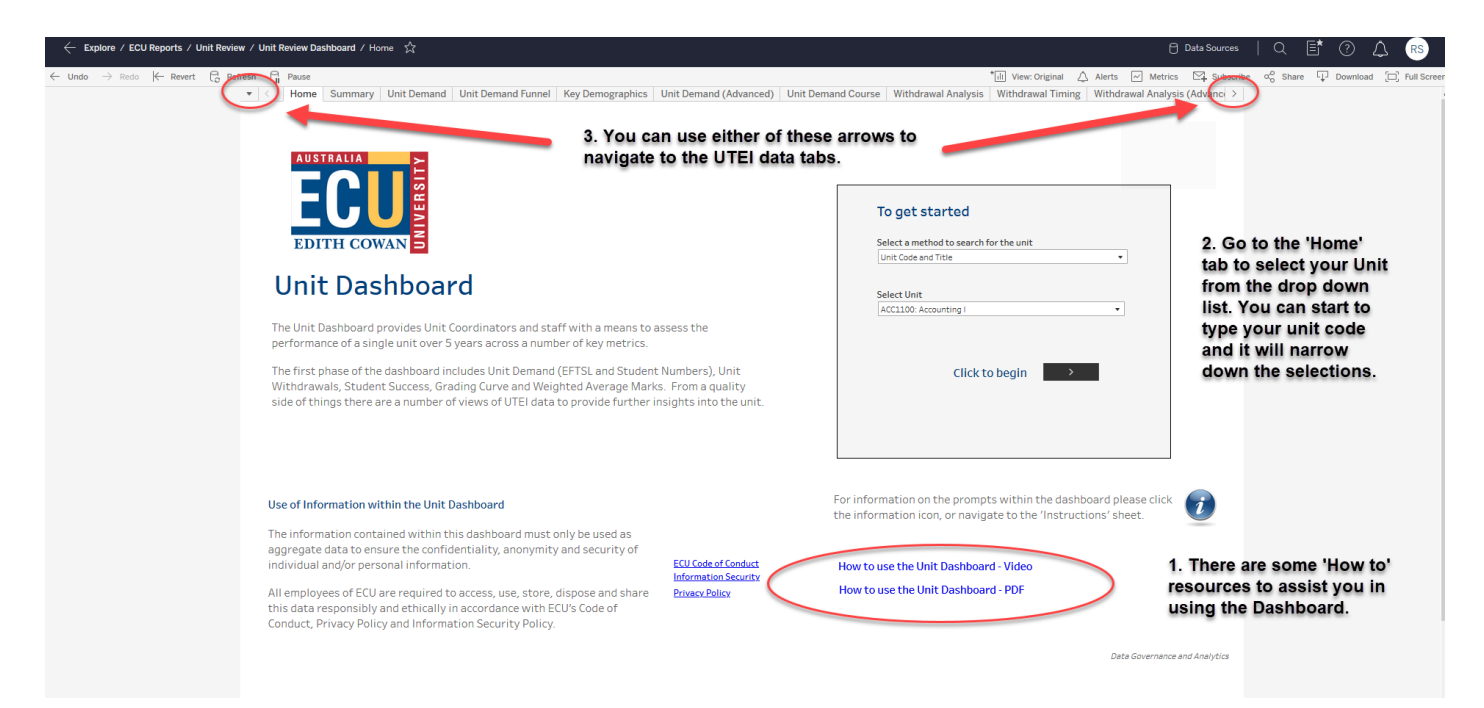

#### **3. Locate and Analyse - UTEI Tab**

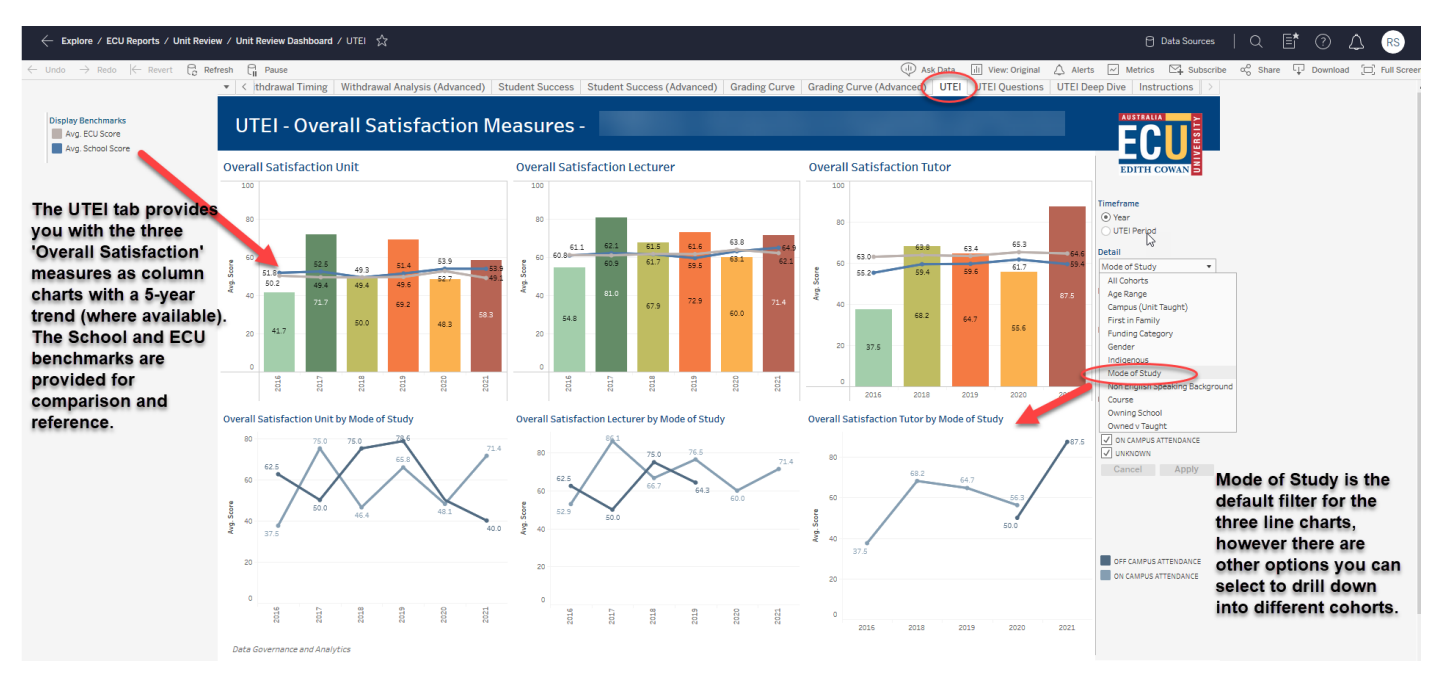

In the Tableau Dashboard the UTEI Ratings Summaries for Overall Satisfaction 'Unit', 'Lecturer' and 'Tutor' are represented as averages, which are the **mean score** (as is found in your UTEI Dissemination Report).

When you roll your mouse over the columns (see graphic below) you are also provided with some additional information. The Positive Responses is the percentage of respondents that have answered either 'Agree' or 'Strongly Agree' (referred to as the %Agree measure in the UTEI Dissemination Report).

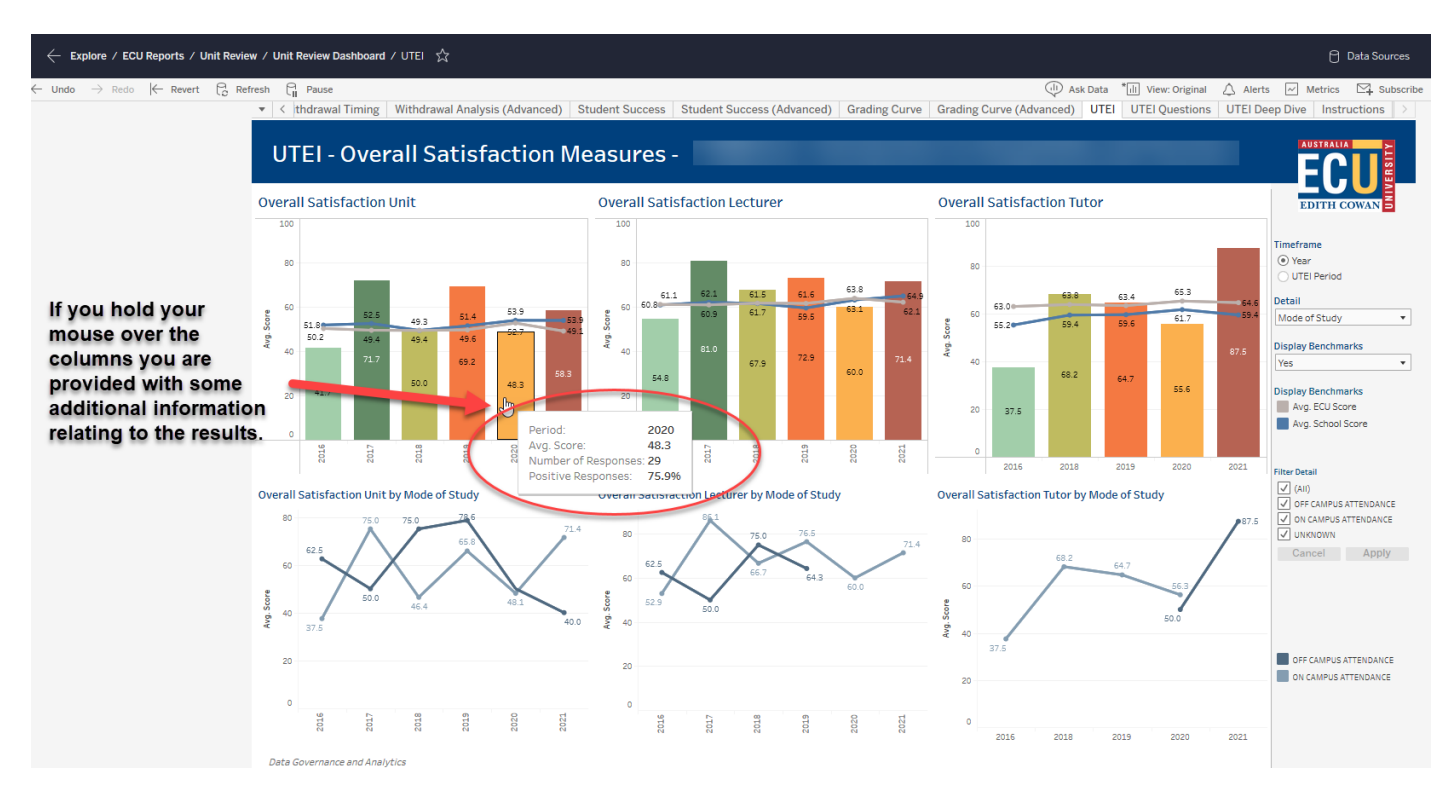

#### Interpreting the Data

If the mean score is close to 50, on average, respondents selected agree from the response scale. With larger numbers of responses, an average mean score of around 50 equates to roughly 80% overall agreement (i.e. 'strongly agree' or 'agree'). Overall ECU averages for "satisfied with the unit" are typically around 50, and for lecturer and tutor, around 60.

Some rules of thumb:

- Mean scores of around 30 or less (approx. 65% agreement) on either unit or teacher measures suggest room for improvement. Such scores fall roughly within the bottom 10% of unit ratings and bottom 5% of teacher ratings.
- At the other end of the scale, "satisfied with unit" scores above 65 (approx. 90% agree) suggest a unit in good health from a student point of view. Such scores are generally among the top one third of units. For teacher satisfaction ratings (lecturer and tutor), an equivalent level would be around 75 (approximately 94% agreement), above which the top one third of teacher ratings typically lie.

Look at the distribution of ratings for each question, as well as the summary scores. There will generally be some variation in responses. Students have different experiences, and do not necessarily interact with questionnaires in the same way (one student's Strongly Agree is more freely given than another's). Significant polarising in ratings is worth having a think about: are there reasons for stark differences in student sentiment? If it is only one or two students who appear to provide poor ratings on a question, you need to assess whether or not that is worth paying a great deal of attention to.

**4. Locate and Analyse - UTEI Questions Tab** 

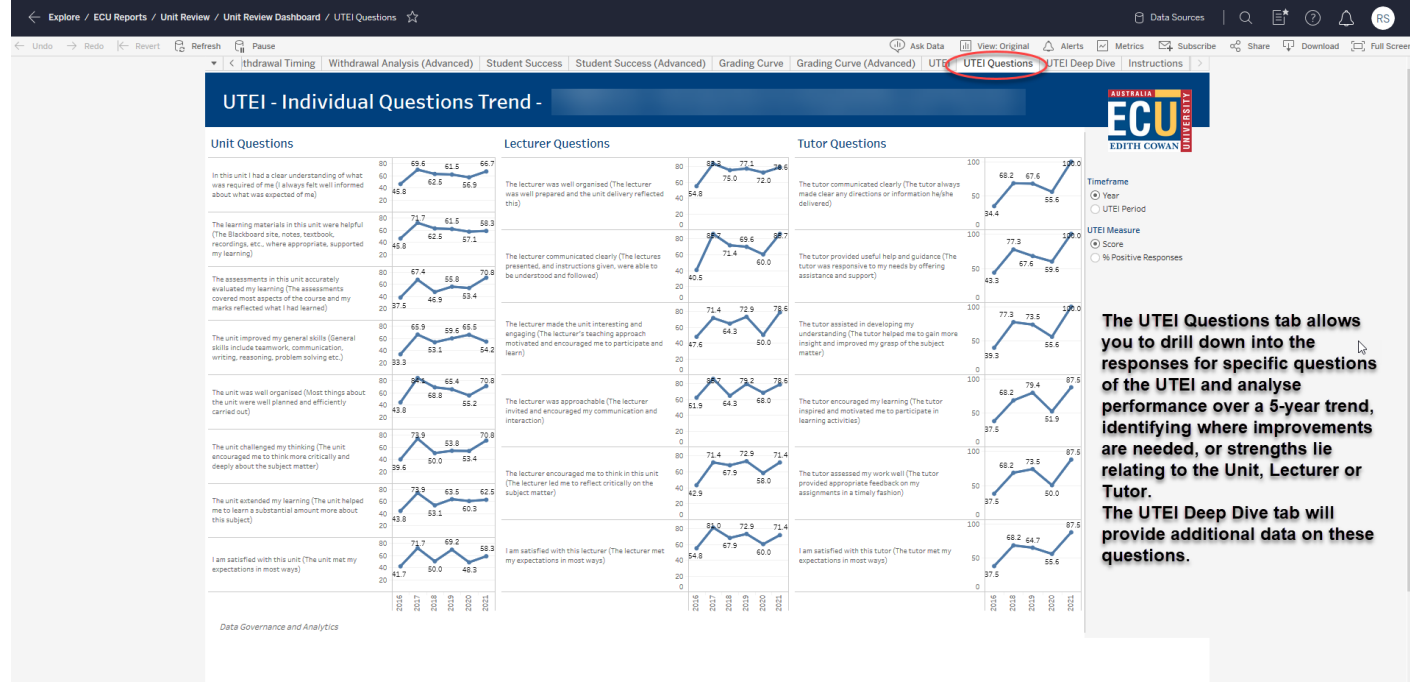

The interpretation of these questions may be further informed by locating the question in the 'Deep Dive' tab and finding the more granular data for the question (see below) or reading through the student comments which are available in ECUonQ.

**RS** 

- Explore / ECU Reports / Unit Review / Unit Review Dashboard / UTEI Deep Dive  $\sqrt{\chi}$  $\leftarrow$  Revert  $\bigcap_{i=0}^{\infty}$  Refresh  $\bigcap_{i=0}^{\infty}$  Paus  $\overline{CD}$  Ask Data  $\overline{[jj]}$  View: Original  $\overline{CD}$  Alerts  $\overline{CD}$  Metrics  $\overline{CD}$  Share  $\overline{CD}$  Download  $\overline{CD}$ <br>anced) UTEI UTEI Ouestions UTEI Deep Dive | Instructions | > | **ofrawal Timing** Withdrawal Analysis (Adv of Student Success Student Success (Advanced) Grading Curve Grading Cur UTEI - Question Deep Dive -ECU i am astisfied with this unit (The unit met my expectations in most ways)<br>
is m astisfied with this lacturer (The lecturer met my expectations in most ways)<br>
is m astisfied with this tator (The lecturer met my expectations You can select a The UTEI Deep Dive specific cohort to Imerrame<br>⊙ Year<br>○ UTEI Period tab provides more analyse in the line rke raflartad what I had laarnad' granular data/results ST<br>
ST<br>
AG<br>
NE DIS<br>
ST graph by clicking on the 'Detail' drop for the Unit, Lecturer and Tutor questions. down menu. Mode of study is the Select the question from the drop-down default. .<br>Detail menu and you will be Mode of Study provided with the .<br>utor encouraged my learning (The tutor inspired and motivated me to participate in learning activities: to the incorporation in your many the technical complete the product of the provided useful help and guidance (The tutor was responsive to my needs by offering assistances) and the tutor provided useful help and guidance ( lter Detail distribution of results nove comprised and deeply about the subject matter)<br>more critically and deeply about the subject matter)<br>tantial amount more about this subject)<br>ork, communication, writing, reasoning, problem solv over a 5-trend, writing, reasoni<br>tly carried out) allowing you to<br>identify changes in Cancel Apply responses over time.  $\Box$  $rac{6}{2}$ ğ  $20$  $\mathfrak{g}$ 2016
- **5. Locate and Analyse - UTEI Deep Dive Tab**

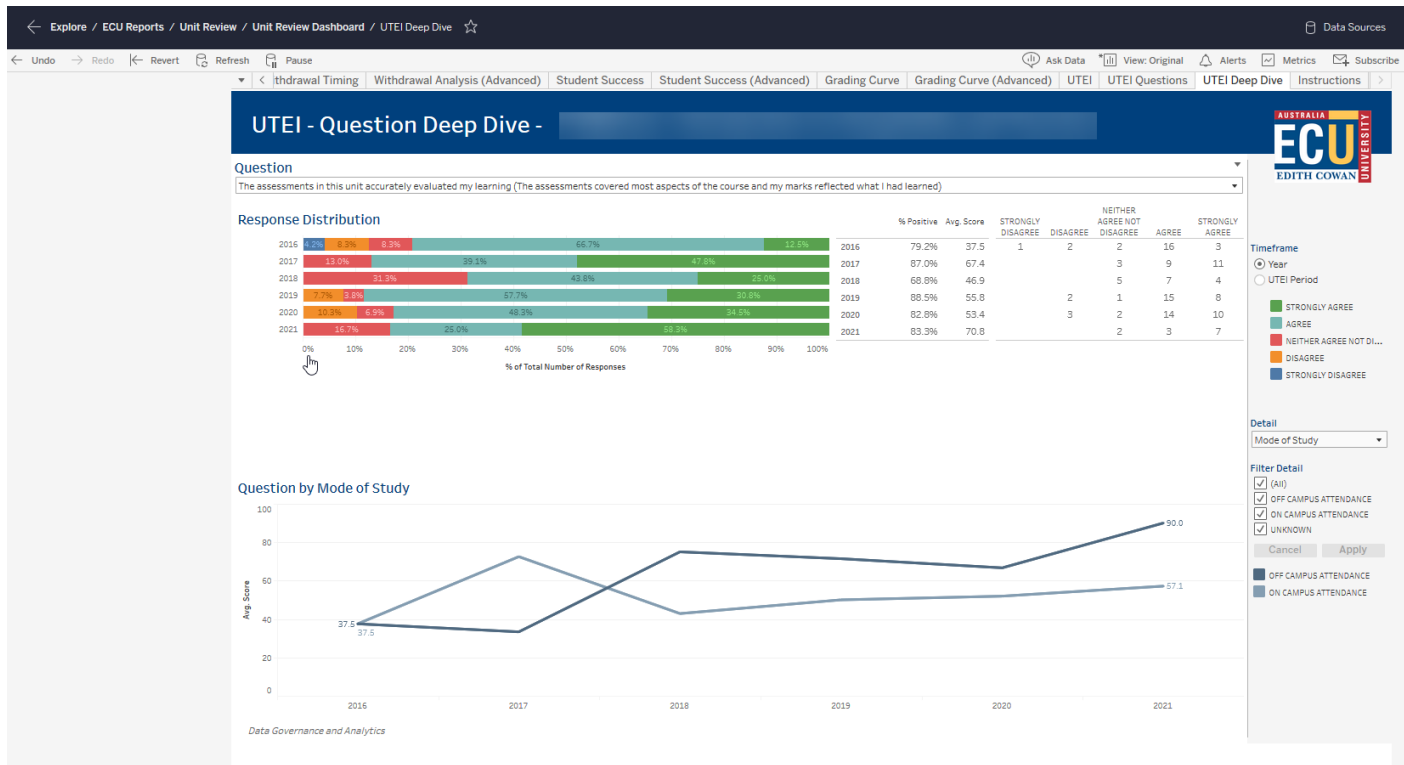

#### **6. Locate and Analyse – Student Comments**

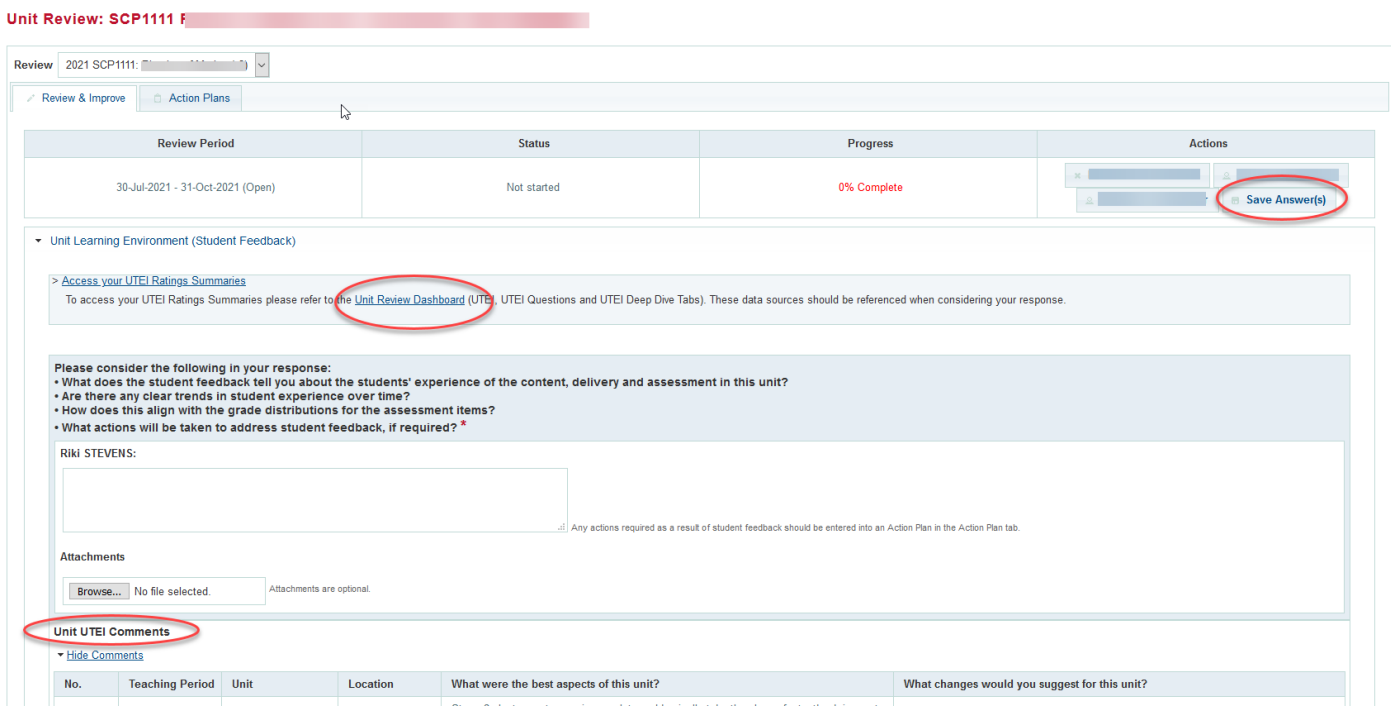

The UTEI comments are provided in ECUonQ (where available) and are distinguished by location and teaching period.

#### Interpreting the Student Comments

While the ratings might help alert teachers to relative strengths or weaknesses in areas such as clarity of goals, good organisation, approachability, many staff find that the real value of student feedback can be in the comments.

Approximately 70% of ECU students who complete UTEI surveys provide comments along with their ratings, which is a positive sign that most students completing UTEIs are actually engaging. It is worth looking to see if particular

issues are cropping up in student comments. It's quite feasible that students in the same class may provide conflicting suggestions/comments. You will need to use your professional judgement in weighing what students say.

Occasionally you may see comments you think are unfair. The communications around the UTEIs (including the instructions alongside the comments text boxes, the student UTEI FAQ, and the invitation emails) do stress to students that they should be respectful and constructive in their feedback, and that ECU reserves the right to remove anything deemed offensive.

ECU does not attempt to censor students' UTEI comments prior to release, preferring to provide guidance to students about the appropriate way to engage in the feedback process (in FAQs, in email invitations, and in the questionnaire itself – including cautions alongside the comments text boxes). While identifying colourful language would be relatively straightforward, interpretation of comments can be very subjective and context-bound. Research on student evaluation comments suggests obviously identifiable unprofessional ad-hominem comments are relatively small in number (e.g. [http://link.springer.com/article/10.1007/s10734-014-9716-2\)](http://link.springer.com/article/10.1007/s10734-014-9716-2).

Nevertheless, many staff can feel quite vulnerable when perusing their student feedback. It's important to try and avoid taking critical feedback too personally. With over 20,000 students, we cannot expect every last one to be reasonable and balanced the whole time.